## Displaying Paths

- Click on Build in Analysis tab
- Specify attribute for shortest path calculation and click Done
- Type in Origin and Dest zones (you may also click on the map to select zones). Click on Display

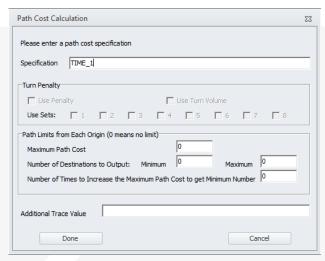

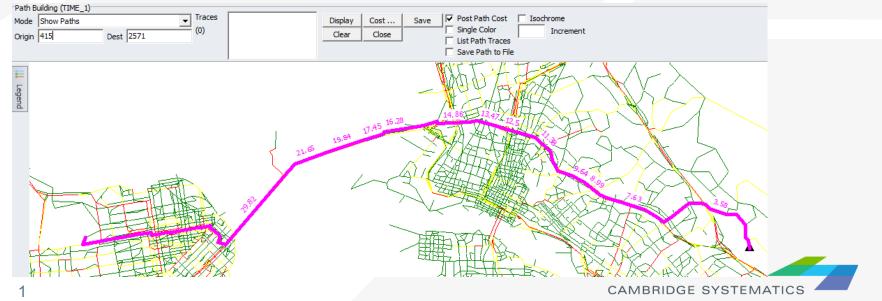